reth - https://theta5912.net/

## **asciinema**

[asciinema - Record and share your terminal sessions, the simple way](https://asciinema.org/)

1. Install

```
# on MacOS
$ brew install asciinema
# Ubuntu
$ sudo apt-add-repository ppa:zanchey/asciinema
$ sudo apt-get update
$ sudo apt-get install asciinema
# pip
$ sudo pip3 install asciinema
```
2. Record

\$ asciinema rec

- 3. stop recording; <html><kbd>CTRL</kbd></html> + <html><kbd>D</kbd></html>
- 4. Manage recording (Optional)

```
$ asciinema auth
```
From: <https://theta5912.net/> - **reth**

Permanent link: **<https://theta5912.net/doku.php?id=public:computer:asciinema&rev=1673240672>**

Last update: **2023/01/09 14:04**

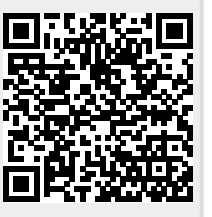